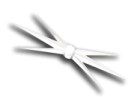

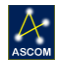

# FocusLynx Hand Controller

## *Quick Start Instructions for the FocusLynx Hand Controller.*

The FocusLynx Hand Control (FLHC) is an optional accessory for the FocusLynx focuser control hub. The FLHC features three buttons and a red digital display.

#### **Connect to Hub**

To connect to your FocusLynx Hub, simply attach either the long or short coiled telephone handset cable to the RJ22 socket on the bottom of the Hand Controller. Connect the other end to the Hand Controller socket on the bottom of the hub. You can replace this cable at any time with any telephone handset cord obtained locally. When initially connecting the hand control to the hub, you will see a "Waiting for Data" message while the hub and hand control firmware pass data along the serial link.

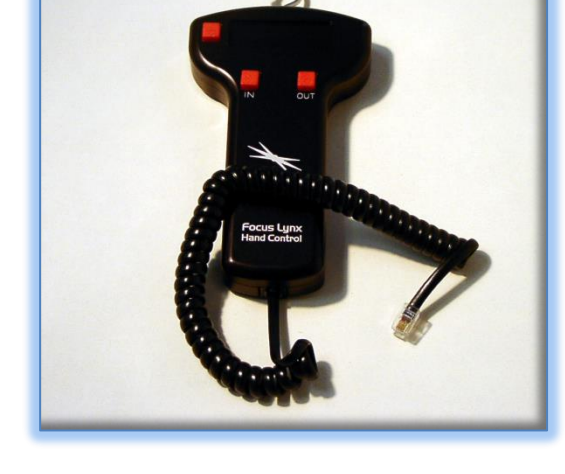

€

#### **Button Functions**

The top left button is the Mode button. Effective with FLHC firmware version 1.2.0 and higher, pressing the Mode button will toggle between the Firmware information screen, Focuser 1, Focuser 2, and Sync Focuser screens. Focuser 1 and Focuser 2 screens will display the focuser Nicknames set up in the FocusLynx Commander software, the current position and temperature if the temperature probe is connected. Use the IN and OUT buttons to move the focuser position of the currently displayed focuser. Note that Focuser 2 will be visible even if no actual focuser is connected to the second stepper port. In this case, simply toggle past this screen using the Mode button.

#### **Sync Function**

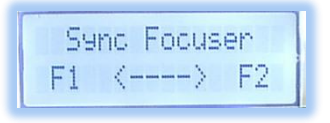

The Sync Focuser function will synchronize a non-homing focuser like the QuickSync FT to the midpoint of available travel. This function is useful when re-engaging the focus motor after a

visual session. Simply press and hold the IN

button to Sync F1 (Focuser 1) or the OUT button to Sync F2. After a few seconds you will see a "Sync Succeeded!" message and the focuser position will be synchronized to the midpoint of travel, or 32,767 steps.

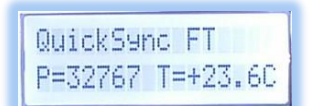

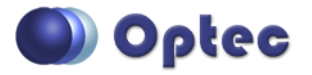

199 Smith Street · Lowell, Michigan 49331 · U.S.A. Telephone: 616-897-9351 · Fax: (616) 897-8229 · Toll Free: 888-488-0381 sales@optecinc.com · http://www.optecinc.com · www.optec.us

*FocusLynx Hand Control - Revision 1*

### **FocusLynx Hand Control Quick Start**

You may also use this feature for focusers having very long travel ranges such as the Starlight Instruments FTF-3545. This focuser has a total travel range of approximately 120mm. When coupled with the QuickSync FT's step resolution of 1 micron, the focuser travel will exceed the 65,535 maximum step range of the FocusLynx system. Simply disengage the QuickSync, manually move the focuser to a position near the actual system focus, re-engage QuickSync, and use the FocusLynx Hand Control to Sync to the midpoint. FocusMax or other auto-focusing software will perform the auto-focus operations from this new position with plenty of available travel either side of the midpoint.

#### **Troubleshooting**

Occasionally, the Hand Control screen may appear locked in the "Waiting for Data" screen for too long. When changes are made in FocusLynx Commander setup dialogs, the cable should be unplugged and then re-plugged to re-establish communication between the hub firmware and FLHC firmware.

Contact Optec Technical Support [\(support@optecinc.com\)](mailto:support@optecinc.com) with any other issues concerning the FocusLynx Hand Control option.

#### **Upgrades**

If the FocusLynx Hand Control firmware needs to be updated, a PIC chip replacement must be ordered.

The PIC chip is provided in a 28-pin DIP (dual in-line package) programmable integrated circuit with the version number marked on the IC.

First unplug the coiled cable from the hand control. Remove the FLHC back cover to expose the circuit board and IC socket. Note the position of the notch indicating Pin 1. Gently pry the existing firmware chip up and out of the socket and replace with the new firmware PIC chip. Ensure that Pin 1 is in the same orientation as the original. Re-attach the back cover and coiled cable. Connect to the hub and watch for the firmware version number to appear.

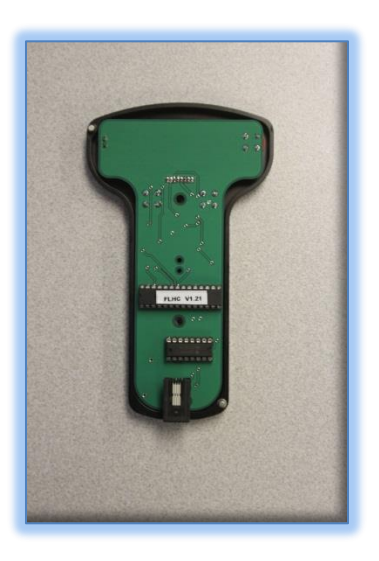

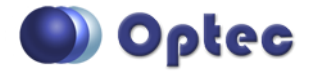

199 Smith Street · Lowell, Michigan 49331 · U.S.A. Telephone: 616-897-9351 · Fax: (616) 897-8229 · Toll Free: 888-488-0381 sales@optecinc.com · http://www.optecinc.com · www.optec.us

*FocusLynx Hand Control - Revision 1*

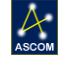

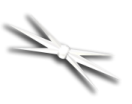

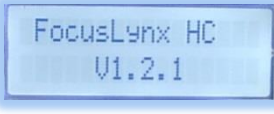